# Trường Đại học Tài nguyên và Môi trường Hà Nội

**ÈU VỀ ẢNH NGOẠI NGHIỆP PHỤC VỤ XÂY DỰNG CƠ S<br>DŨ LIỆU NỀN ĐỊA LÝ<br>Phạm Thị Thương Huyền Nguyễn Văn Nam, Lê Thị Thu<br>Trường Đại học Tài nguyên và Môi trường Hà l<br>Tóm tắt<br>***Đoán đọc và điều vẽ ảnh đóng vai trò quan trọng trong*  $\tilde{D} \tilde{U}$  LIỆU NỀN ĐỊA LÝ<br>Phạm Thị Thương Huyền Nguyễn Văn Nam, Lê Thị Thu Hà<br>Trường Đại học Tài nguyên và Môi trường Hà Nội<br>Tóm tắt<br>*Đoán đọc và điều vẽ ảnh đóng vai trò quan trọng trong quy trình thành lập bản đồ<br>b* Thị Thương Huyền Nguyễn<br>Trường Đại học Tài nguyễn<br>Trường Đại học Tài ngu<br>nh đóng vai trò quan trọng trong<br>phát triển mạnh mẽ của các thiế<br>ng nghệ truyền thông và interr<br>nông minh ngày càng phát triển<br>nh vực đo đạc và thành Trường Đại họ<br>u vẽ ảnh đóng vai trò quan tr<br>với sự phát triển mạnh mẽ củo<br>với công nghệ truyền thông<br>tộng thông minh ngày càng p<br>io có lĩnh vực đo đạc và thành<br>hần mềm iGIS trên nền tảng<br>ều vẽ ảnh nhằm cung cấp dữ<br>cứu đã đ Nguyên và Môi trường Hà Nội<br>ng trong quy trình thành lập bản đồ<br>ng trong quy trình thành lập bản đồ<br>n các thiết bị di động thông minh nhu<br>và internet kết nối vạn vật, các ứng<br>hát triển và ứng dụng rộng rãi trong<br>lập bản đồ *Doán đọ<br>; ảnh. Hiện thiệ<br>; trên thiệ<br>; trên thiệ<br>inh vực,<br>tác đoán<br>yng pháp<br>puả thực<br>đoán đọ<br>và liên l* Đoán đọc và điều vẽ ảnh đóng vai trò quan trọng trong quy trình thành lập bản đồ bằng ảnh. Hiên nay, với sư phát triển manh mẽ của các thiết bi di đông thông minh như iphone/ipad kết hợp với công nghệ truyền thông và internet kết nối vạn vật, các ứng dung trên thiết bi di đông thông minh ngày càng phát triển và ứng dung rông rãi trong các lĩnh vực, trong đó có lĩnh vực đo đạc và thành lập bản đồ. Bài báo này nghiên cứu khả năng ứng dụng phần mềm iGIS trên nền tảng các thiết bị di động thông minh trong công tác đoán đọc điều vẽ ảnh nhằm cung cấp dữ liệu phù hợp với phần mềm ArcGIS. Phương pháp nghiên cứu đã được ứng dung thực nghiêm trên một khu vực của Hà Nội. Kết quả thực nghiệm cho thấy, ứng dụng iGIS trên các thiết bị di đông thông minh cho phép đoán đọc điều vẽ các đối tượng nhanh chóng, chính xác, khả năng chỉnh sửa, cập nhật và liên kết với ArcGIS rất tiện lợi, mang lại nhiều hiệu quả hơn so với phương pháp truyền thống.

### Application of smart mobile devices in field image interpretation for establishing geographical database

Từ khóa: Đoán đọc và điều vẽ ảnh; iGIS; Cơ sở dữ liệu nền địa lý.<br>
Abstract<br>
plication of smart mobile devices in field image interpretation for<br>
geographical database<br>
Image interpretation plays an important role in mappi *character*<br>*chication*<br>*Image int*<br>ing data. *l*<br>me, ipad is<br>mart dev<br>*lishment.*<br>pretation<br>od was ap<br>t mobile and convi Image interpretation plays an important role in mapping process using remote sensing data. Nowadays, with the rapid development of smart mobile devices such as iphone, ipad integrating with communication teachnology and IoT, the applications on smart devices have been widely applied in many fields including mapping establishment. This paper studies the application of smart mobile devices in image interpretation to provide geographical database for ArcGIS software. The proposed method was applied for an area of Hanoi. The results showed that iGIS application on smart mobile devices help to interprete image objects quickly with high precision. It is easy and convenient to modify, update and connnect with ArcGIS resulting in higher effectiveness in comparision with traditional method.

Trong quy trì<br>
tư liệu ảnh, đo:<br>
rất quan trọng<br>
i trí, kích thương gian, cũng<br>
g. Theo phươn<br>
vẽ ảnh ngoại tiếp trên khu Trong quy trình thành lập bản đồ bằng tư liêu ảnh, đoán đọc điều vẽ là một bước rất quan trong nhằm chính xác hóa về vị trí, kích thước của các đối tượng không gian, cũng như thuộc tính của chúng. Theo phương pháp truyền thống, điều vẽ ảnh ngoại nghiệp được tiến hành trực tiếp trên khu đo bằng cách so sánh

**Keywords:** Image interpretation; iGIS; Geographical database/geodatabase.<br> **1. Đặt vấn đề** hình thành lập bản đồ cứu các tài liệu liên quan, điều tra p<br>
Trong quy trình thành lập bản đồ cứu các tài liệu liên quan, điều t hình ảnh với thực địa, thu thập và nghiên cứu các tài liêu liên quan, điều tra phỏng vấn những người am hiểu đối tương và biểu diễn các kết quả điều vẽ trên ảnh điều vẽ bằng hình họa và các kí hiệu bản đồ theo quy định hoặc bằng văn bản đối với các nội dung thuộc tính phi không gian của đối tượng. Phượng pháp này có đô chính xác cao đối với tất cả các loai

dôi tượng từ đơn giản đến phức tạp. Tuy nhiên chịu ảnh hưởng nhiều của điều kiện đi lai và thời tiết, tôn nhiều thời gian và công sức. Vì vậy, công tác tô chức thực hiện rât quan trọng, phải thật khoa học và hop lý mới đat được hiệu quả cao.

Trong những năm gần đây, hệ thông thông tin đia lý (Geographical Information System - GIS) phát triển rất mạnh mẽ. Nhiều nước trên thế giới đây mạnh nghiên cứu và áp dụng GIS vào quản lý môi trường, cảnh báo thiên tai,  $di\acute{e}u$  tiết giao thông,...Ung dụng GIS hiện nay đã chuyên sang giai đoạn mới là mobile GIS (GIS dành cho các thiết bi di đông), GIS 3D (thông tin địa lý 3 chiều). Các nghiên cứu trên thể giới đề cập về ứng dụng GIS trên thiết bị di động mang lại nhiều hiệu quả [3, 5, 6, 7, 11, 12]. Năm 2010, cùng với sự phát triển phố biên của điện thoại di động thông minh và công nghề truyền thông, trên cơ sở tích hợp với công nghệ định vị GPS, công ty cô phần nôi bô Geometry Pty Ltd (Úc) là một công ty phát triển phần mềm tiên tiền tập trung vào việc cung câp các hệ thông chất lượng với những trải nghiệm thú vị dành cho khách hàng đã thiết kế phân mêm iGIS. Công ty này chuyên triên khai các công nghệ không gian và cung câp các giải pháp trên web và thiết bị di động. iGIS là phần mềm GIS dành cho iPhone và iPad sử dụng hệ điêu hành từ iOS 6 và các phiên bản nâng câp. Đây là một trong những giải pháp thu thập các thông tin địa lý bằng cách cho phép người dùng tải về, xem, điêu tra, chỉnh sửa và xuất dữ liệu không gian trên nền bình đồ ảnh  $[11]$ .

O Việt Nam hiện nay, việc nghiên cứu ứng dụng các tiện ích của thiết bị di động rât phô biên và phát triên tiêu biêu như đã có một sô đơn vị đã thử nghiệm điêu vẽ ngoại nghiệp trên nên tảng công nghệ Mobile Mapping, Mobile GIS, chẳng hạn như Cuc Bản đồ/Bô Tông tham mưu đã thử nghiệm bước đầu thành công ứng dụng các thiết bị GPS cầm tay, Iphone/

Ipad với phân mềm ArcPad đề thu thập cập nhật điều tra thông tin ngoại nghiệp năm 2014; Khoa CNTT trường Đại học Mỏ - Địa chất đã phát triển phân mềm ứng dụng ViGIS chạy trên Iphone/Ipad đề thu thập và quản lý dữ liệu thông tin địa lý từ ngoại nghiệp năm 2015. Hiện nay thị trường hệ điều hành iOS lớn, nhiều người sử dụng, các ứng dụng phân mêm trên iOS được phát triên tôt hơn Android và Windows Phone. Tác giả định hướng nghiên cứu xuất phát từ việc nhận thây thiết bị di động sử dụng sẵn có và quen thuộc như iPhone/iPad cũng như dễ dàng cài đặt ứng dụng phân mêm iGIS, thuận tiện cho thực nghiệm nên đã lựa chọn thiết bị này.

Trong phạm vi lãnh thổ Việt Nam, đặc biệt là trong lĩnh vực đo đạc địa hình của Bộ Tài nguyên và Môi trường, hướng nghiên cứu ứng dụng điêu vẽ ảnh ngoại nghiệp băng thiết bị di động thông minh phục vụ xây dựng cơ sở dữ liệu nên địa lý là một hướng nghiên cứu mới, chưa được đơn vị nào thực hiện. Phương pháp điêu vẽ này mới được Cục đo đạc và Bản đồ Việt Nam (nay là Cục Đo đạc, Bản đô và Thông tin địa lý Việt Nam) phôi hợp với Cuc Bản đồ Quốc gia Lào tổ chức thực hiện băt đâu từ năm 2014 tại Lào theo dự án "Xây dựng cơ sở dữ liệu nên thông tin dia hình cơ bản phục vụ quy hoạch, phát triển kinh tế - xã hội và giám sát tài nguyên môi trường Cộng hòa dân chủ nhân dân  $L\dot{a}o$ ". Dư án nhằm xây dưng cơ sở dữ liêu nền thông tin địa hình cơ bản và thành lập bản đồ địa hình tỷ lê  $1:50.000$  phủ trùm các khu vực Bắc và Trung Lào phục vụ cho công tác quy hoach, phát triển kinh tế xã hôi và giám sát tài nguyên môi trường của nước Lào, thắt chặt quan hệ hợp tác trong hoat động đo đạc và bản đồ giữa Lào và Việt Nam [19]. Hạng mục điều vẽ anh ngoại nghiệp đã được thực hiện trong hai năm 2015, 2016 băng thiết bị di động iPad và iPhone. Tuy nhiên, đặc điểm của khu vực điều vẽ miền Bắc và Trung Lào là

### Nghiên cứu

địa hình đồi núi và chủ yếu là đất rừng, do vậy, để thu được đầy đủ và nhanh chóng dữ liệu điều vẽ ngoại nghiệp phục vụ thành lập bản đồ địa hình tỉ lê trung bình 1:50.000, Việt Nam đã phải sử dụng các thiết bi và dich vu hỗ trơ kết nối tín hiệu internet với tốc đô cao. Bài báo này thực nghiệm sử dung phần mềm iGIS điều vẽ ảnh trên địa bàn phường Phú Diễn, quân Bắc Từ Liêm, thành phố Hà Nội phục vụ xây dựng cơ sở dữ liệu nền địa lý ở tỉ lệ  $1$ :2.000, điểm thuân lợi là công nghề internet ở Việt Nam hiện nay hết sức phổ biến, tốc độ truy cập nhanh, chi phí thấp.

Boán đọ<br>không thể thi Đoán đọc và điều vẽ ảnh là phần không thể thiếu trong dây chuyển công nghê thành lâp bản đồ bằng ảnh. Kết quả của công tác đoán đọc và điều vẽ ảnh được ghi ở dang bản vẽ, dang số hay dang văn bản nhằm làm cơ sở xây dựng cơ sở dữ liệu nền địa lý phục vụ quy hoạch, phát triển kinh tế xã hôi và giám sát tài nguyên môi trường.

Trong quy trình này, công tác đoán đọc và điều vẽ ảnh nhằm xác định định tính và định lượng của các yếu tố địa vật dua theo hình ảnh của chúng được chup trên ảnh. Tùy thuộc vào quy trình công nghê của công tác trắc địa địa hình, đặc điểm địa lý khu đo, tài liêu bay chup và các tài liêu có ý nghĩa bản đồ có được trên khu đo, người ta sử dung một trong những phương pháp đoán đọc điều vẽ trong phòng, đoán đọc điều vẽ ngoài trời hoặc đoán đọc điều vẽ kết hợp [8, 9].

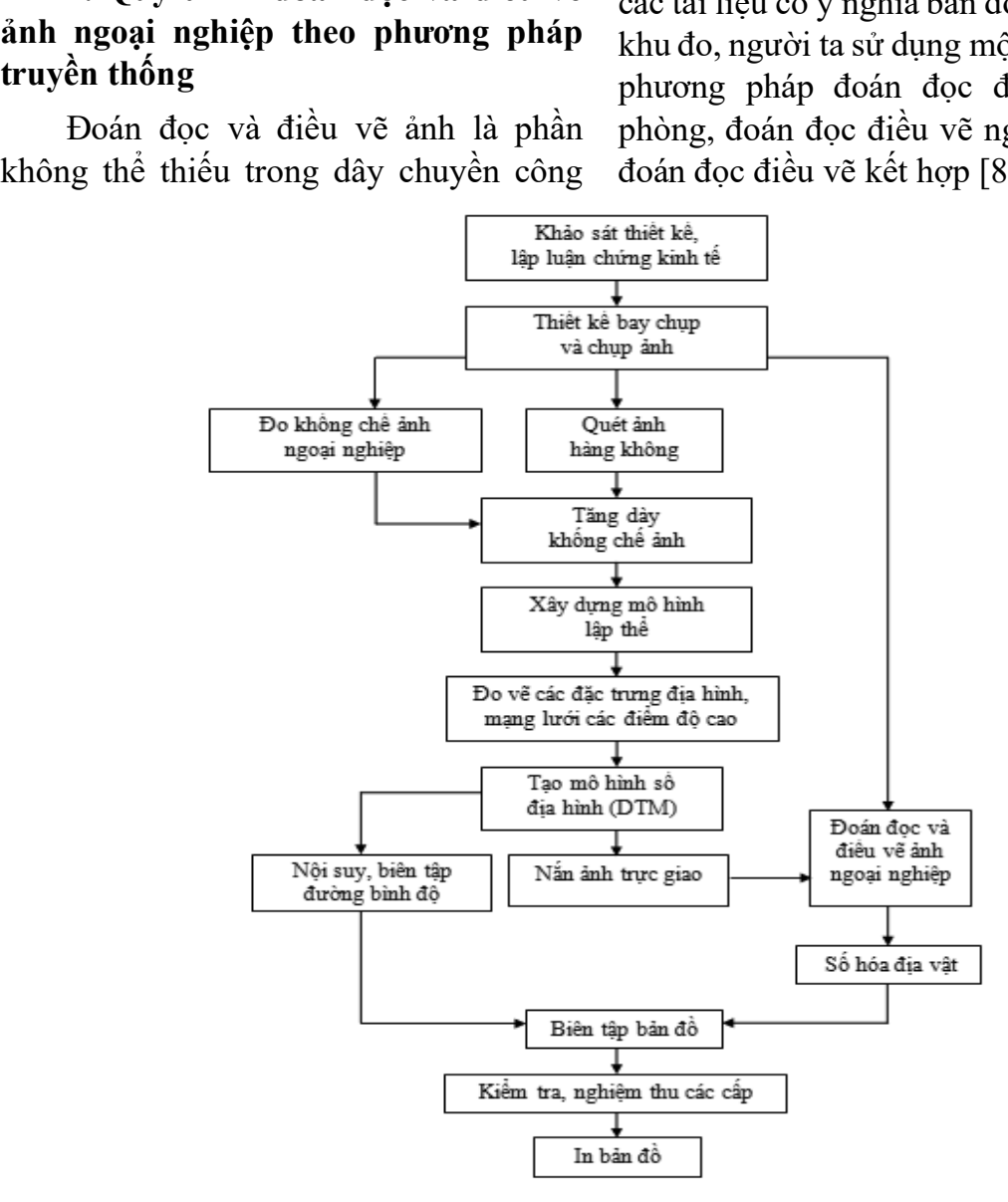

76 Hình 1: Sơ đồ mô tả công tác đoán đọc và điều vẽ ảnh trong quy trình công nghệ thành lập

Theo công nghệ truyền thống, công tác điều vẽ ảnh ngoại nghiệp có thể thực hiên theo hai cách sau:

- Cách thứ nhất: Sau khi có bình đồ ảnh in ra giấy với tỷ lệ tương ứng tỷ lệ của bản đồ cần thành lâp, ta dùng bút mực đoán đọc và vẽ những hình ảnh địa vật rõ nét trên ảnh như sông suối, đường giao thông, dân cư....Sau đó mang ra thưc địa điều vẽ tiếp, khu vực nào sai thì chỉnh sửa, địa vật không còn thì xóa bỏ hoặc thêm mới. Điều vẽ theo quy đinh những yếu tố còn lai, không đoán đọc được trong phòng.

 $-c'ach$  thứ hai: Đo vẽ trên tram đo vẽ ảnh số hoặc số hóa những địa vật rõ nét trên bình đồ ảnh sau đó in ra ở tỉ lê phù hợp và điều vẽ ngoại nghiệp.

ệp bằng thiết bị di động thông<br>h với phần mềm iGIS<br>Khi thực hiện điều vẽ theo công<br>số bằng thiết bị di động thông minh<br>phần mềm iGIS, quy trình thực hiện<br>vẽ bắt nguồn từ cách thứ hai ở trên,<br>vì phải in ảnh ra giấy và ghi minh với phần mềm iGIS<br>Khi thực hiện điều vẽ theo công<br>nghệ số bằng thiết bị di động thông minh<br>với phần mềm iGIS, quy trình thực hiện<br>điều vẽ bắt nguồn từ cách thứ hai ở trên,<br>thay vì phải in ảnh ra giấy và ghi chú,<br>công Khi thực hiện điều<br>nghệ số bằng thiết bị di độ<br>với phần mềm iGIS, quy t<br>điều vẽ bắt nguồn từ cách<br>thay vì phải in ảnh ra giế<br>công nghệ này có sự thay đ<br>n bình đồ ảnh số bằng phần mền<br>tation<br>S (.shp) bằng công cụ Mapping Khi thực hiện điều vẽ theo công nghệ số bằng thiết bị di động thông minh với phần mềm iGIS, quy trình thực hiện điều vẽ bắt nguồn từ cách thứ hai ở trên, thay vì phải in ảnh ra giấy và ghi chú, công nghệ này có sự thay đổi như sau:

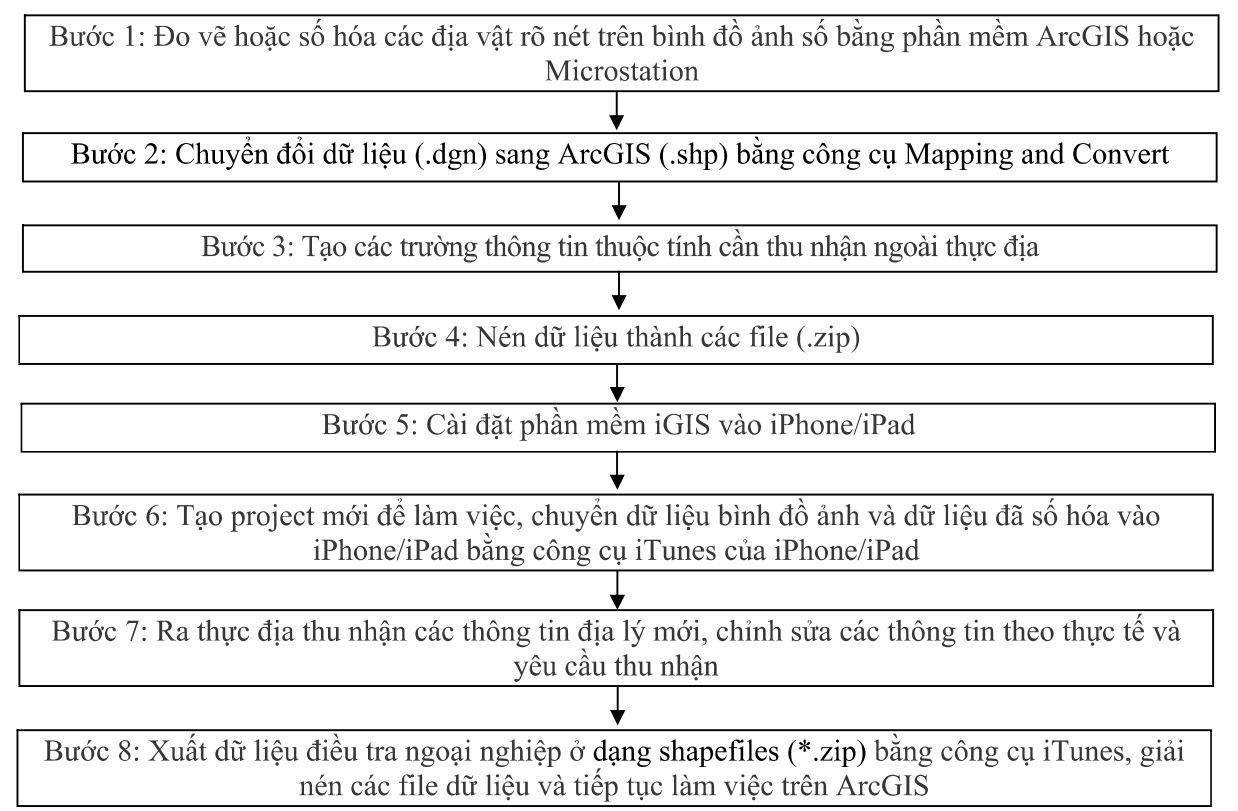

Hình 2: Sơ đồ quy trình điều vẽ ảnh ngoại nghiệp bằng thiết bị di động thông minh với phần mềm iGIS phục vụ xây dựng cơ sở dữ liệu nền địa lý

4. Thực nghiệm điều vẽ ảnh ngoại phường Phú Diễn, quận Bắc Từ Liêm, thành phố Hà Nôi

# 4.1. Tư liệu thực nghiệm

ệp bằng thiết bị di động thông<br>h với phần mềm iGIS<br>Thực nghiệm điều vẽ ảnh ngoại<br>ệp bằng thiết bị di động thông minh<br>bhần mềm iGIS phục vụ xây dựng cơ<br>r liệu nền địa lý tỉ lệ 1:2000 khu vực<br>Tạp chỉ Khoa học Tài nguyên và minh với phần mềm iGIS<br>Thực nghiệm điều vẽ ảnh ngoại<br>nghiệp bằng thiết bị di động thông minh<br>với phần mềm iGIS phục vụ xây dựng cơ<br>sở dữ liệu nền địa lý tỉ lệ 1:2000 khu vực<br>Tạp chí Khoa học Tài nguyên và M Thực nghiệm điều v<br>nghiệp bằng thiết bị di độn<br>với phần mềm iGIS phục vị<br>sở dữ liệu nền địa lý tỉ lệ 1:<br>Tạp chí Khoa học Thưc nghiêm điều vẽ ảnh ngoại nghiệp bằng thiết bị di động thông minh với phần mềm iGIS phục vụ xây dựng cơ sở dữ liệu nền địa lý tỉ lệ 1:2000 khu vực

# a. Tư liêu ảnh

Anh hàng không khu vực phường Phú Diễn chup tháng 12/2016 với các thông số máy chụp ảnh như sau:

## Nghiên cứu

- Loai máy: Rollei AIC Pro 45.
- Mång ghi: 39 megapixel.
- Kích thước mảng CCD: 54128x7228 pixel.
- Độ phân giải pixel: 0,0068 mm.
- Tiêu cự: 47,40 mm.

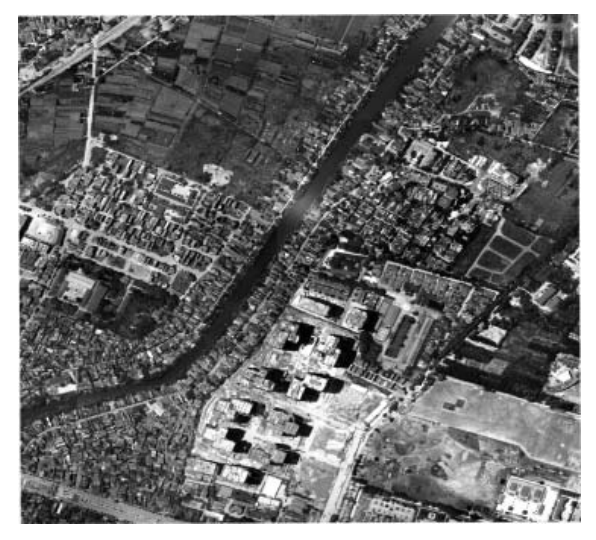

Hình 3: Bình đồ ảnh khu vực phường Phú Diễn, quận Bắc Từ Liêm, thành phố Hà Nội

b. Thiết bi di đông thông minh iPad: iPad 2 mini hệ điều hành iOS phiên bản 9.3.5, dung lượng 64 GB để giao diện màn hình khi điều vẽ ngoại nghiệp được rõ ràng. Nền ảnh Google map hỗ trợ cho người sử dung dễ quan sát hơn.

 $c.$  Phần mềm  $iGIS$ : iGIS Pro phiên bản 8.2.8.

# 4.2. Kết quả thực nghiệm

Bước 1: Theo sơ đồ thực hiện đã trình bày trong Hình 2, kết quả số hóa trong phòng thu được file dữ liệu 233e DV.dgn

Dê thưc hiện Bước 2 và 3, do giới han thời gian, nôi dung cơ sở dữ liêu nền địa lý khu vực nghiên cứu tỷ lệ 1:2000 rất lớn nên các tác giả tập trung nghiên cứu và thực nghiệm điều vẽ ngoại nghiệp một số thông tin đối tượng địa lý sau bằng thiết bị di động iPad nhằm làm quen với công nghệ mới này

- *Dia giới*: file (Dia gioi.shp) và (DiaGioi Ten.shp)

- Thủy hệ: file (GT TH Ten.shp)

- Giao thông: file (Giaothong.shp)

- Kênh màu: R,G,B,NIR.
- $-$  Tốc đô ghi tối đa cho một ảnh: 2.5 s.
- Độ phân giải ảnh mặt đất: 0,03 m.
- $-$  Tốc đô cửa mở: 125 1000.

- Dân cư cơ sở hạ tầng: file (DC\_Nha.<br>DC\_RanhGioiChucNang.shp, DC shp, DC\_RanhGioiChucNang.shp, TenDanCu.shp, DC\_TenKhuChucNang.shp)

- Thuc vât: file (TV LoaiThucVat.shp)

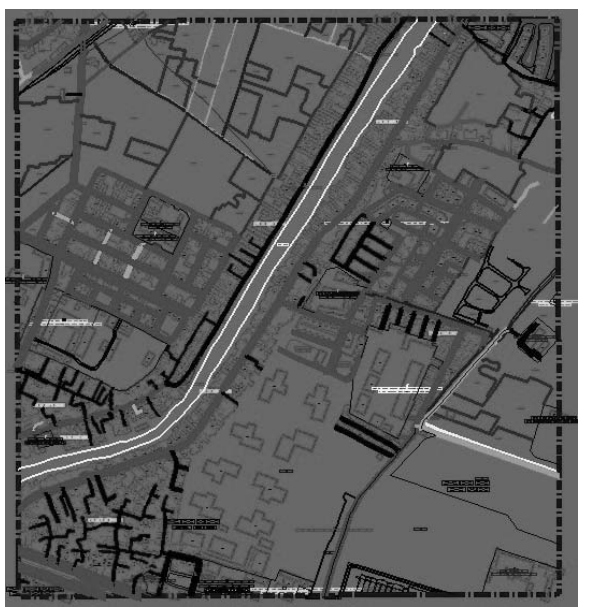

Hình 4: Kết quả số hóa trong phòng

- Bước 4: Nén dữ liêu thành file  $\cot$  dang (.zip) như: - *Dia giới*: file (Dia gioi.zip) và (DiaGioi\_Ten.zip), Thủy hệ: file (GT TH Ten.zip), Giao  $th\^{o}$ ng: file (Giaothong.zip), Dân cư  $\cos \phi$  ha tầng: file (DC\_Nha.zip, DC\_ RanhGioiChucNang.zip, DC\_TenDanCu. zip, DC TenKhuChucNang.zip), Thuc  $v\hat{a}t$ : file (TV LoaiThucVat.zip)

-  $B$ uớc 5: Cài đặt phần mềm iGIS vào iPad.

- Buớc 6: Tạo project mới để làm việc, chuyển dữ liệu bình đồ ảnh (Import) và dữ liệu đã số hóa từ máy tính vào iPad bằng công cu iTunes của iPhone/iPad.

 $- B\psi$  7: Ra thu dia thu nhân các thông tin địa lý mới, chỉnh sửa các thông tin theo thực tế và yêu cầu thu nhận.

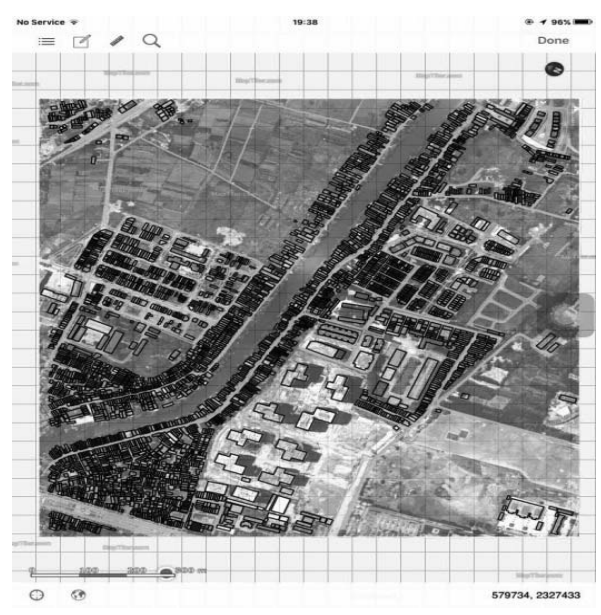

Hình 11: Ảnh điều vẽ thực địa khi chưa bật định vị để có nền ảnh Google Map

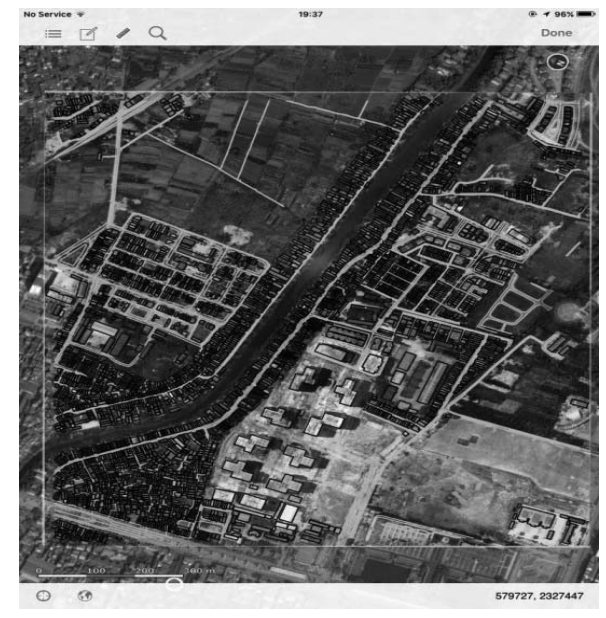

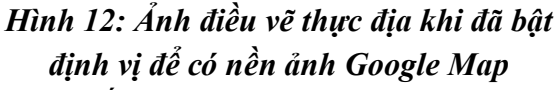

Muốn biên tập, chỉnh sửa lớp dữ liệu nào thì gạt chẩm tròn để hiển thị màu xanh, gat theo hướng ngược lai là tắt lớp dữ liệu, khi đó, không thể chỉnh sửa được các thông tin trong lớp này. Cần tích chon lớp cần chỉnh sửa, cập nhật sao cho xuất hiên màu xám nhat như hình bên đối với lớp DiaGioi Ten.

Chạm tay vào màn hình cảm ứng của iPad, ở vi trí của đôi tương thuộc lớp thông tin DiaGioi, phường Phú Diễn với các thông tin hiện lên như hình 14. Khi cần chỉnh sửa hay cập nhật dạng hình học của đối tượng này thì chọn Edit Shapes hoặc chỉnh sửa thông tin thuộc tính thì chon Edit Attributes. Sau khi chinh sửa xong, chon Save để lưu kết quả.

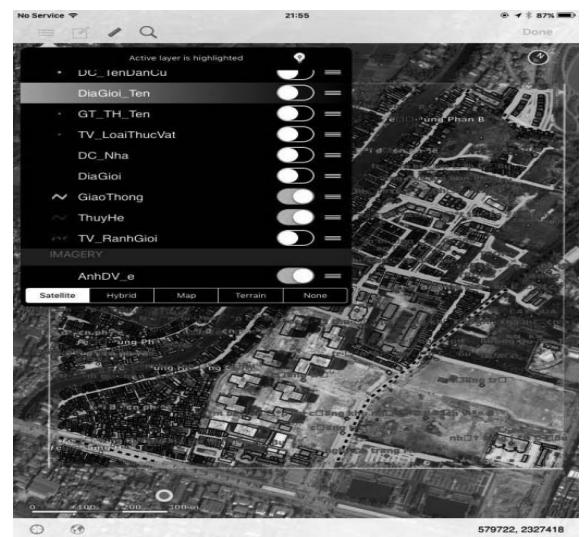

Hình 13: Giao diên màn hình iPad khi hiển thị các lớp dữ liệu cần điều vẽ thực địa

Quá trình chỉnh sửa, cập nhật các yếu tố mới được thực hiện dựa trên nền ảnh về tinh Quickbird của Google Map và định vi GPS của Ipad.

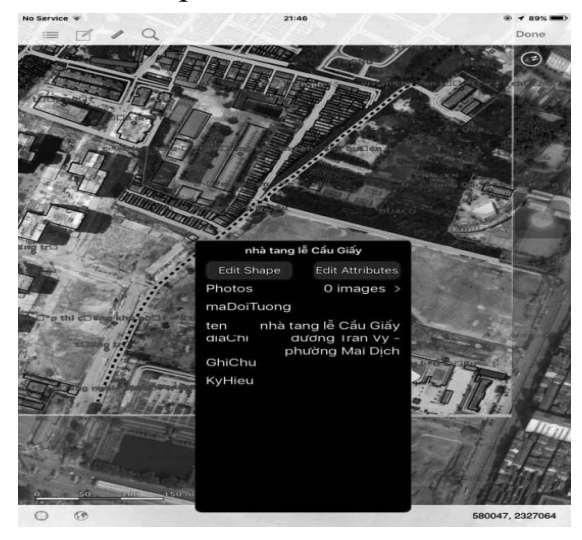

Hình 14: Thông tin lớp  $DC$ TenKhuChucNang

Thực hiện tương tự với các lớp thông tin địa lý còn lại, thực nghiệm thu được ảnh điều vẽ ngoại nghiệp trên thiết bị di dộng thông minh iPad.

- Buóc 8: Xuất dữ liêu điều tra ngoai nghiệp dạng shapefiles (\*.zip) bằng công cụ

### Nghiên cứu

iTunes, giải nén các file dữ liệu và tiếp tục làm việc trên ArcGIS. Theo quy trình sau khi điều tra ngoại nghiệp, chỉnh sửa và bồ sung các thông tin địa lý theo thực tế, dữ liêu ảnh điều vẽ dang shapefiles dang  $(*.zip)$ dược xuất bằng công cu iTunes, giải nén các file dữ liệu và tiếp tục làm việc trên ArcGIS.

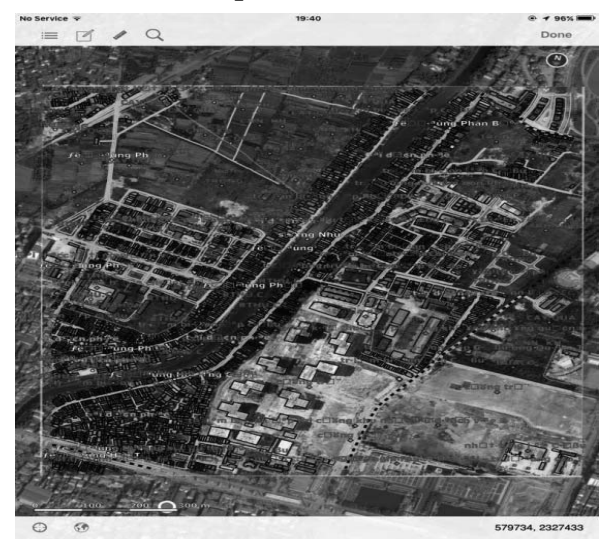

Hình 15: Kết quả ảnh điều vẽ ngoại nghiệp trên thiết bị di động thông minh iPad

Thiết bị di<br>ne rất phổ<br>i ở Việt Nam<br>i ứng dụng<br>ối với các co<br>mềm iGIS<br>ci khi sử dụ<br>internet ph<br>phẩm ảnh đ<br>bị di động t<br>đã đảm bảo Thiết bị di động thông minh iPad/ iPhone rất phổ biến trong thi trường di động ở Việt Nam hiện nay. Giá thành phần mềm ứng dụng iGIS không quá cao, khả thi đối với các cơ sở sản xuất và cá nhân. Phần mềm iGIS được cài đặt đơn giản, rất tiện lợi khi sử dụng ngoài thực địa với công nghê internet phổ biến như ở Việt Nam. Sản phẩm ảnh điều vẽ ngoại nghiệp bằng thiết bị di động thông minh và phần mềm iGIS đã đảm bảo được mục tiêu đề ra.

Công cụ chuyển đổi dữ liệu từ thiết bi di đông sang máy tính và làm việc trên ArcGIS cho thấy dữ liêu sau điều vẽ có thể được lưu trữ, biên tập và chỉnh sửa hết sức tiên lợi và linh đông.

Ứng dụng này không thể thiếu công nghê đinh vi và internet tốc đô cao trên thiết bị di đông thông minh thì kết quả công việc mới thuận lợi. Do đó, ở những khu vuc mang internet chua phát triển thì phải sử dụng thêm các thiết bị và dịch vụ hỗ trợ kết nối internet mới thực hiện được.

[1]. https://www.gislounge.com (2011). Look at ArcGIS for Smartphones.

[2]. http://www.esri.com. Apps for everyone (Apps for the Field).

[3]. http://www.esri.com (2015). ArcGIS app for smartphones and tablets.

[4]. Rex Hansen (2014). ArcGIS Run time SDK for .NET and Windows Phone 8.1. https://blogs.esri.com.

]. https://www.gislounge.com<br>
t ArcGIS for Smartphones.<br>
1.]. http://www.esri.com. App<br>
ne (Apps for the Field).<br>
1.]. http://www.esri.com (2015).<br>
1. smartphones and tablets.<br>
1.]. Rex Hansen (2014). ArcG.<br>
DK for .NET a [5]. http://www.esri.com. ArcPad - Mobile Data Collection & Field Mapping Software - Esri.

[6]. http://www.esri.com (2011). Free ArcGIS App and API for Windows Phone now available, The Power of Mapping right in Your hands.

[7]. https://www.gislounge.com (2013). Five GIS and Mapping Apps for iPhone.

[8]. Bùi Thị Hồng Thắm. Giáo trình *Điều về ảnh*. Trường Đại học Tài nguyên và Môi trường Hà Nôi.

[9]. Phạm Vọng Thành (2000).  $Gi\'ao$ trình Đoán đọc và điều vẽ ảnh. Nhà xuất bản Giao thông vận tải.

[10]. Information Science Reference (an imprint of IGI Global) (2013). Geographical (2013). Geographical<br>
pncepts, Methodologies,<br>
(volume 1). The United<br>
cations.<br>
geometryit.com (from<br>
orum.<br>
pgs.esri.com (2015).<br> *e ArcGIS App for*<br>
ets.<br>
pping Applications for<br>
rults. Esri.<br>
55/2014/TT-BTNMT<br>
inh kỹ Information Systems: Concepts, Methodologies, Tools and Applications (volume 1). The United States of America Applications.

[11]. http://www.geometryit.com (from 2010 to recent). *iGIS Forum*.

[12]. https://blogs.esri.com (2015). Moving Beyond the ArcGIS App for Smartphones and Tablets.

[13]. Mobile Mapping Applications for Improved Business Results

[14]. Thông tư số  $55/2014/TT-BTNMT$ ngày 12/9/2014. Quy định kỹ thuật về mô hình  $c\hat{a}$ u trúc, nội dung cơ sở dữ liệu nền địa lý tỷ lê 1:2000 và 1:5000.

. Esri.<br>∕2014,<br>⁄2014,<br>⁄2014,<br>*vi tiệu*<br>số (Quy)<br>g tin c<br>n điện<br>dịa l  $[15]$ . Quyết định số  $06/2007/OD$ -BTNMT ngày  $27/02/2007$ . Quy định kỹ thuật điều tra ngoại nghiệp thông tin đổi tượng địa  $\frac{1}{v}$  tỷ lê 1:2000.

 $[16]$ . Cổng thông tin điện tử Cục đo đạc, Bản đô và Thông tin địa lý Việt Nam: http://dosm.gov.vn/SitePages/BanTin. aspx?item=688

BBT nhận bài: 18/11/2018; Phản biện xong: 03/12/2018